# **Vostro 3710**

Nastavení a technické údaje

**Regulační model: D17S Regulační typ: D17S003 Září 2022 Rev. A03**

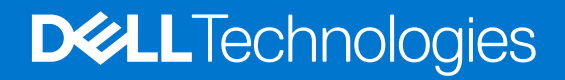

### Poznámky, upozornění a varování

**POZNÁMKA:** POZNÁMKA označuje důležité informace, které umožňují lepší využití produktu.

**VÝSTRAHA: UPOZORNĚNÍ varuje před možným poškozením hardwaru nebo ztrátou dat a obsahuje pokyny, jak těmto problémům předejít.**

**VAROVÁNÍ: VAROVÁNÍ upozorňuje na potenciální poškození majetku a riziko úrazu nebo smrti.**

© 2022 Dell Inc. nebo dceřiné společnosti Všechna práva vyhrazena. Dell Technologies, Dell a ostatní ochranné známky jsou ochranné známky společnosti Dell Inc. nebo dceřiných společností. Ostatní ochranné známky mohou být ochranné známky svých vlastníků.

# **Obsah**

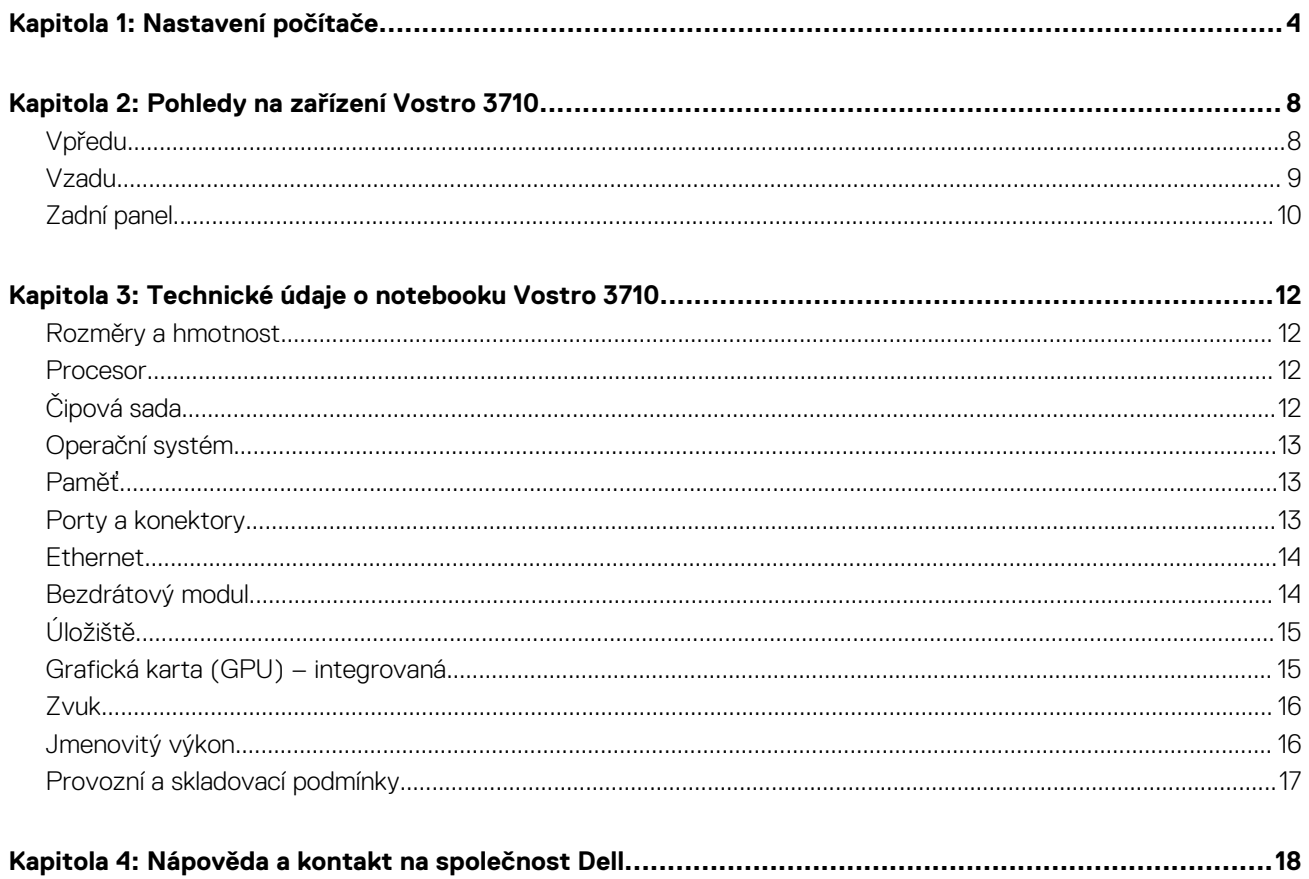

# **Nastavení počítače**

**1**

<span id="page-3-0"></span>**POZNÁMKA:** Obrázky v tomto dokumentu se mohou lišit od vašeho počítače v závislosti na sestavě, kterou jste si objednali.

1. Klávesnici a myš USB připojte k portům USB v počítači. Máte-li bezdrátovou klávesnici a myš, nahlédněte do dokumentace dodané s bezdrátovou klávesnicí a myší, kde naleznete potřebné pokyny.

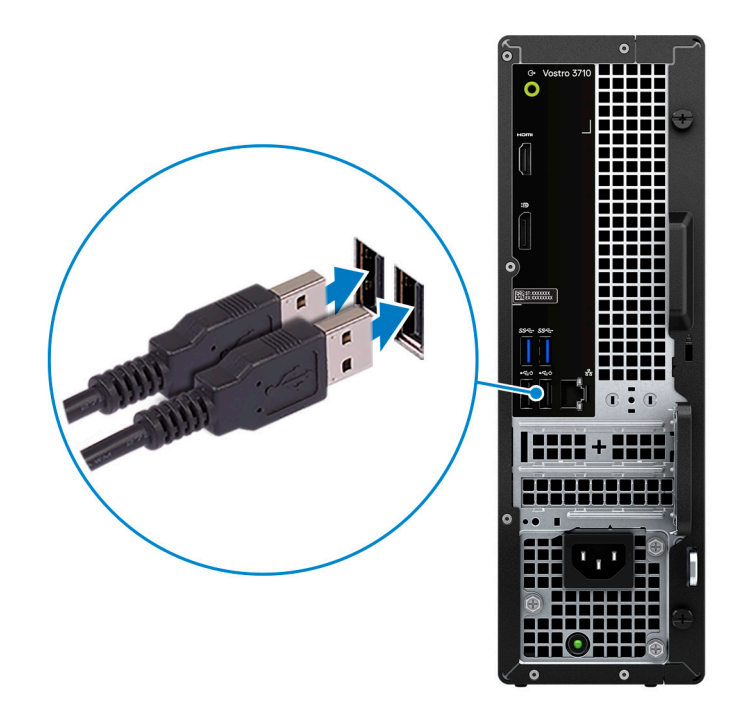

2. Připojte se k síti prostřednictvím ethernetového kabelu. Případně se připojte k dostupné bezdrátové síti během nastavování operačního systému.

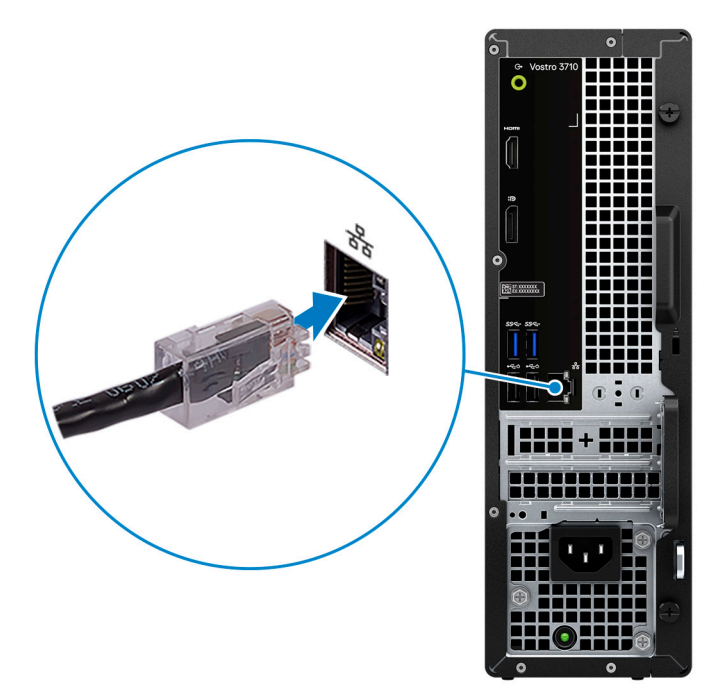

3. Připojte displej. Další informace o nastavení displeje naleznete v dokumentaci, která byla dodána společně s displejem.

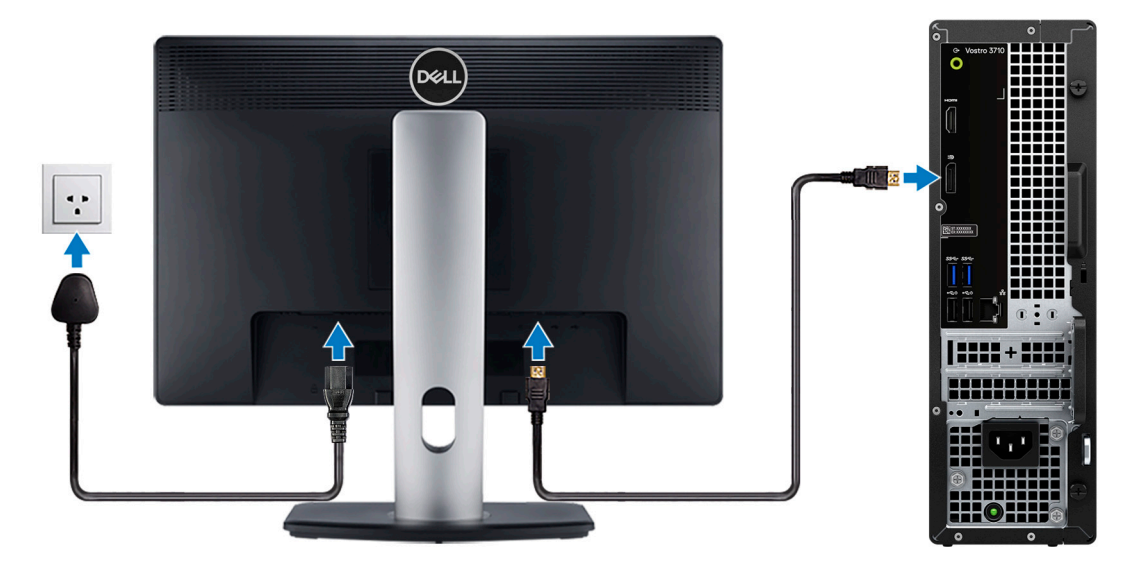

**POZNÁMKA:** Místo pro připojení kabelu displeje se může lišit, pokud je v počítači nainstalována samostatná grafická karta. Chcete-li dosáhnout optimálního grafického výkonu, nezapomeňte připojit kabel displeje ke grafické kartě, pokud je nainstalována.

4. Připojte napájecí kabel k počítači a do zásuvky.

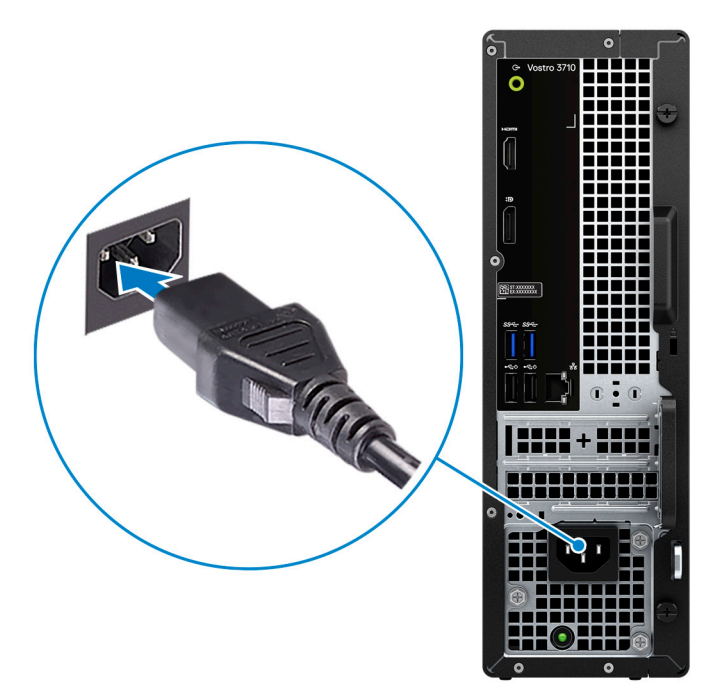

5. Stisknutím vypínače na přední straně zapněte počítač. Je-li třeba, zapněte stisknutím vypínače také displej.

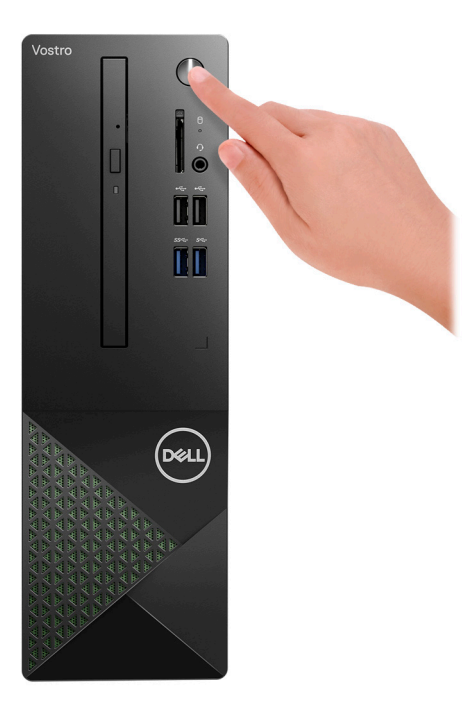

**POZNÁMKA:** Pokyny k připojení reproduktorů, tiskárny a dalšího příslušenství naleznete v části *Me and My Dell* na stránkách [www.dell.com/manuals](HTTPS://WWW.DELL.COM/SUPPORT/HOME/US/EN/04/PRODUCTS?APP=MANUALS).

6. Dokončete nastavení systému Windows.

Postupujte podle pokynů na obrazovce a dokončete nastavení. Při nastavování společnost Dell doporučuje:

- Připojit se k síti kvůli aktualizacím systému Windows. **POZNÁMKA:** Pokud se připojujete k zabezpečené bezdrátové síti, zadejte po vyzvání heslo pro přístup k bezdrátové síti.
- Jestliže jste připojeni k internetu, přihlaste se nebo vytvořte účet Microsoft. Nejste-li připojeni k internetu, vytvořte si účet offline.
- Na obrazovce **Podpora a ochrana** zadejte kontaktní údaje.

7. Vyhledejte aplikace Dell z nabídky Start v systému Windows – doporučeno.

### **Tabulka 1. Vyhledání aplikací Dell**

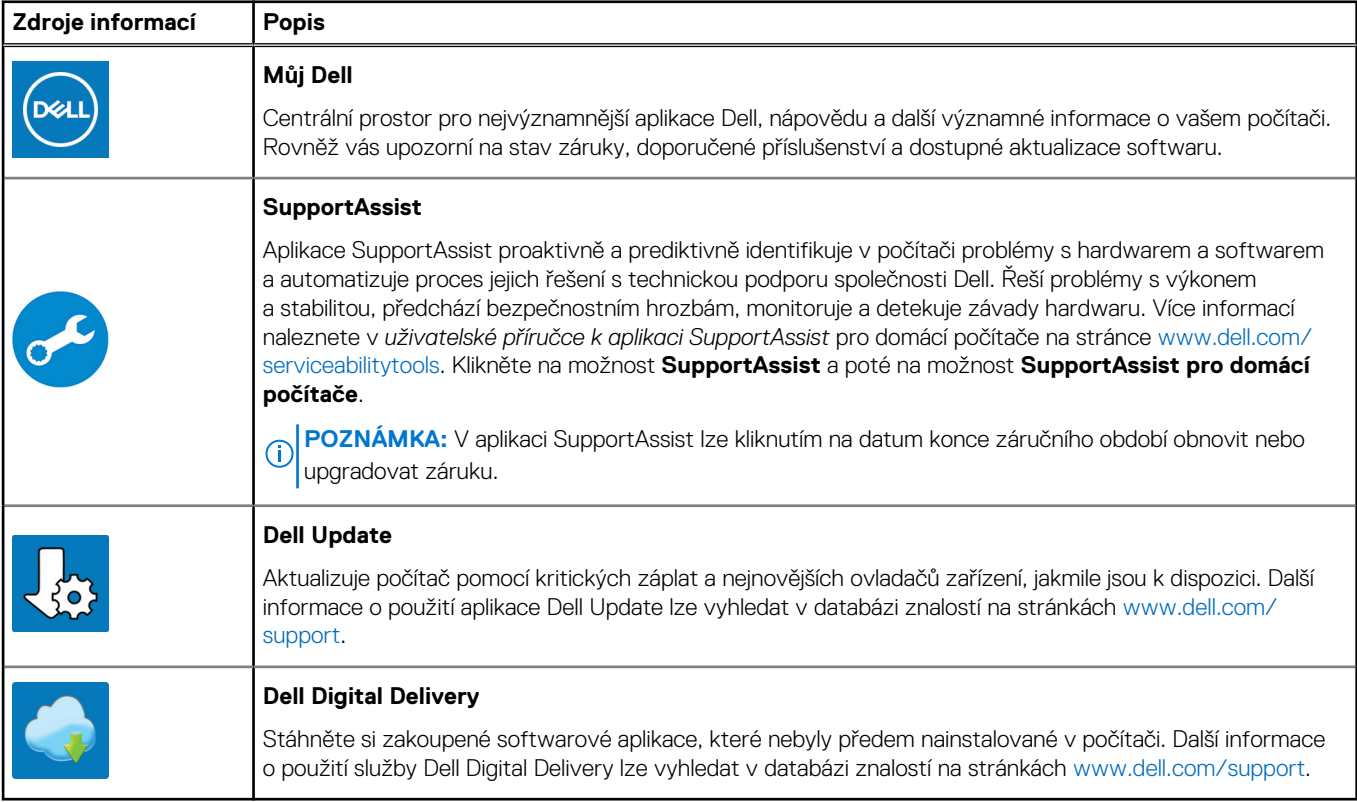

# **Pohledy na zařízení Vostro 3710**

# <span id="page-7-0"></span>**Vpředu**

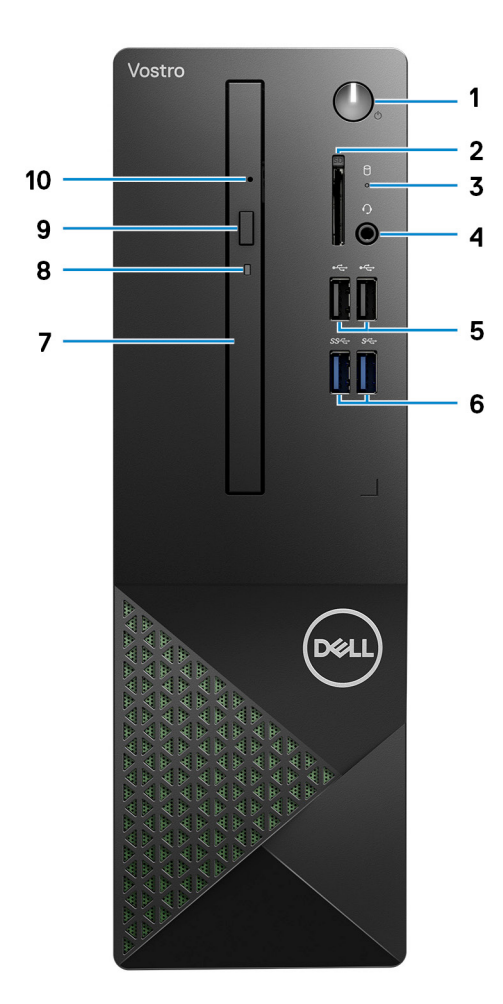

#### 1. **Vypínač**

Stisknutím počítač zapnete, když je vypnutý nebo v režimu spánku či hibernace.

Stisknutím přepnete počítač do režimu spánku, když je zapnutý.

Stisknutím a přidržením vynutíte vypnutí počítače.

**POZNÁMKA:** Chování tlačítka napájení lze upravit v systému Windows. Další informace získáte na stránce *Já a můj Dell* na adrese [www.dell.com/support/manuals.](https://www.dell.com/support/manuals)

### 2. **Slot pro karty SD (volitelný)**

Slouží ke čtení z karty SD a zápisu na ni. Počítač podporuje následující typy karet:

- Secure Digital (SD)
- Secure Digital High Capacity (SDHC)
- Secure Digital Extended Capacity (SDXC)

#### 3. **Kontrolka činnosti pevného disku**

Kontrolka činnosti svítí, když počítač čte z pevného disku nebo na něj zapisuje.

#### <span id="page-8-0"></span>4. **Globální konektor pro náhlavní soupravu**

Slouží k připojení sluchátek nebo náhlavní soupravy (kombinace sluchátek a mikrofonu).

### 5. **2 porty USB 2.0**

Slouží k připojení zařízení, jako jsou externí úložiště nebo tiskárny. Poskytuje rychlost přenosu dat až 480 Mb/s.

### 6. **2 porty USB 3.2 1. generace**

Slouží k připojení zařízení, jako jsou externí úložiště nebo tiskárny. Poskytuje rychlost přenosu dat až 5 Gb/s.

#### 7. **Tenká optická jednotka (volitelná)**

Optická jednotka slouží ke čtení a zápisu na disky CD a DVD.

### 8. **Kontrolka činnosti optické jednotky (volitelné)**

Kontrolka činnosti optické jednotky svítí, když počítač čte z optického disku nebo na něj zapisuje.

#### 9. **Tlačítko pro vysunutí optické jednotky (volitelné)**

Stisknutím vysunete mechaniku optické jednotky.

#### 10. **Otvor pro nouzové vysunutí optické jednotky (volitelné)**

Slouží k ručnímu vysunutí optické jednotky, jestliže ji nelze vysunout pomocí tlačítka.

**(j) POZNÁMKA:** Více informací o ručním vysunutí optické jednotky naleznete v článku [000139665](https://www.dell.com/support/kbdoc/000139665/optical-disk-drive-is-unable-to-eject-the-disc) znalostní databáze na adrese [https://www.dell.com/support/home/cs-cz.](https://www.dell.com/support)

## **Vzadu**

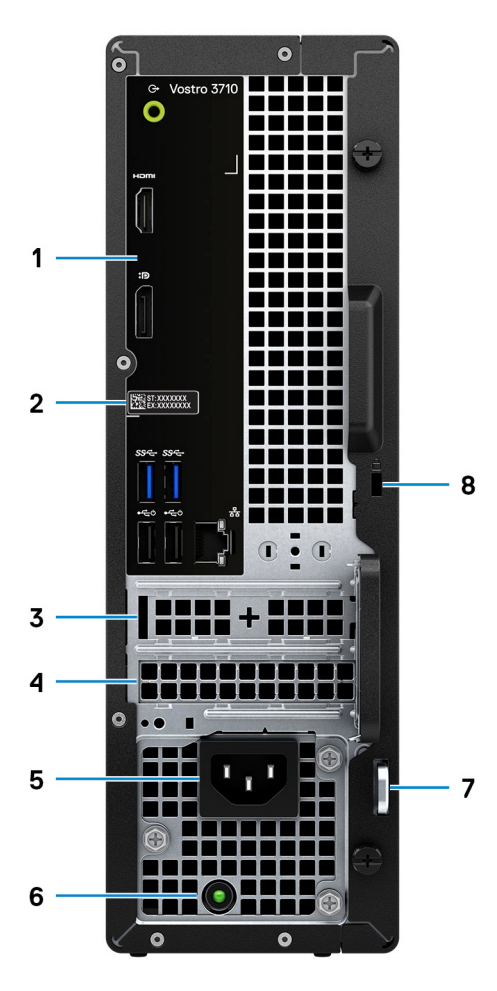

1. **Zadní panel**

<span id="page-9-0"></span>Slouží k připojení zařízení USB, video a zvukových zařízení a dalších zařízení.

#### 2. **Štítek s výrobním číslem**

Výrobní číslo je jedinečný alfanumerický identifikátor, díky kterému mohou servisní technici společnosti Dell identifikovat hardwarové součásti v počítači a přistupovat k informacím o záruce.

#### 3. **Slot PCI-Express x1 (poloviční výška)**

Slouží k připojení karty s rozhraním PCI-Express, například zvukové nebo síťové, a rozšíření možností počítače.

#### 4. **Slot PCI-Express X16 (poloviční výška)**

Slouží k připojení karty s rozhraním PCI-Express (například grafické, zvukové nebo síťové karty), která rozšíří možnost počítače.

Pro dosažení optimálního grafického výkonu použijte k připojení grafické karty zásuvku PCI-Express x16.

#### 5. **Port napájení**

Slouží k připojení napájecího kabelu, který napájí počítač.

#### 6. **Kontrolka diagnostiky zdroje napájení**

Indikuje stav zdroje napájení.

#### 7. **Kroužky visacího zámku**

Připojením standardního visacího zámku zabráníte neoprávněnému přístupu k vnitřku počítače.

#### 8. **Slot bezpečnostního kabelu (ve tvaru klínu)**

Slouží k připojení bezpečnostního kabelu, který chrání před neoprávněným přemístěním počítače.

# **Zadní panel**

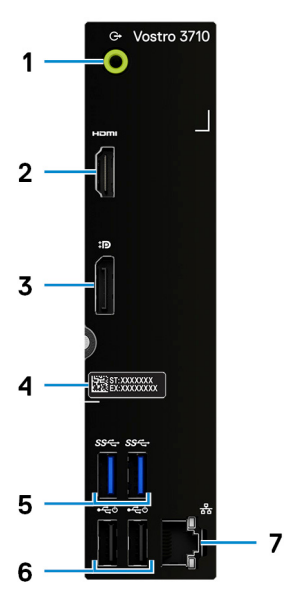

#### 1. **Port zvukového výstupu**

Slouží k připojení reproduktorů.

#### 2. **Port HDMI 1.4b**

Připojení k televizoru, externímu displeji nebo jinému zařízení s aktivovaným vstupem HDMI. Poskytuje grafický a zvukový výstup.

**POZNÁMKA:** Port HDMI rovněž může zajistit grafický výstup do konektoru VGA pomocí adaptéru HDMI na VGA (prodává se samostatně).

#### 3. **Rozhraní DisplayPort 1.4 se dvěma režimy**

Slouží k připojení externího displeje nebo projektoru.

**CD** POZNÁMKA: Port DisplayPort může rovněž poskytnout grafický výstup do konektoru DVI, HDMI či VGA pomocí adaptéru DisplayPort 1.4 (prodává se samostatně).

**POZNÁMKA:** Tento port je dostupný pouze v počítačích dodávaných s integrovanou grafickou kartou Intel UHD.

### 4. **Štítek s výrobním číslem**

Výrobní číslo je jedinečný alfanumerický identifikátor, díky kterému mohou servisní technici společnosti Dell identifikovat hardwarové součásti v počítači a přistupovat k informacím o záruce.

#### 5. **2 porty USB 3.2 1. generace**

Slouží k připojení zařízení, jako jsou externí úložiště nebo tiskárny. Poskytuje rychlost přenosu dat až 5 Gb/s.

#### 6. **2 porty USB 2.0**

Slouží k připojení zařízení, jako jsou externí úložiště nebo tiskárny. Poskytuje rychlost přenosu dat až 480 Mb/s.

#### 7. **Síťový port (s indikátory)**

Slouží k připojení ethernetového kabelu (RJ45) ze směrovače nebo širokopásmového modemu a umožňuje přístup k síti nebo k Internetu.

Dva indikátory vedle konektorů značí stav připojení a činnost sítě.

# <span id="page-11-0"></span>**Technické údaje o notebooku Vostro 3710**

## **Rozměry a hmotnost**

V následující tabulce je uvedena výška, šířka, hloubka a hmotnost počítače Vostro 3710.

#### **Tabulka 2. Rozměry a hmotnost**

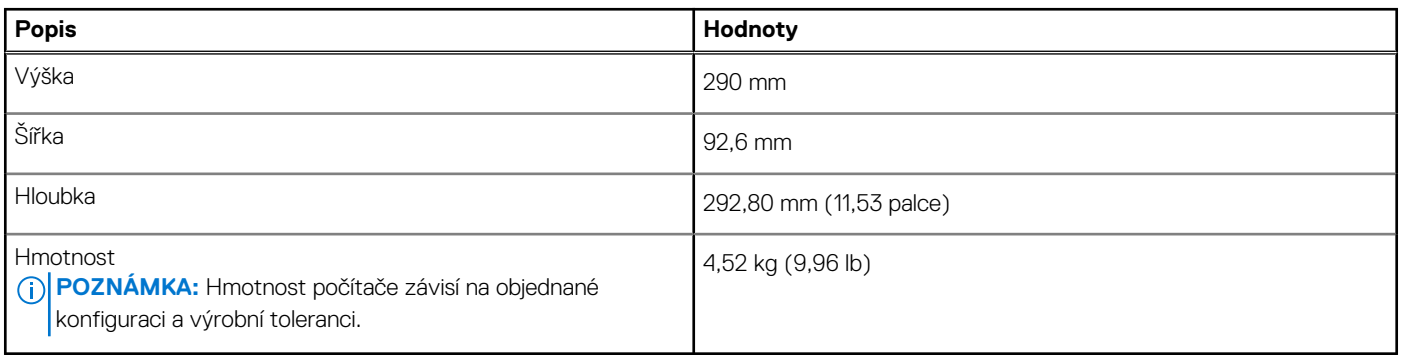

### **Procesor**

Následující tabulka obsahuje podrobné údaje o procesorech podporovaných počítačem Vostro 3710.

#### **Tabulka 3. Procesor**

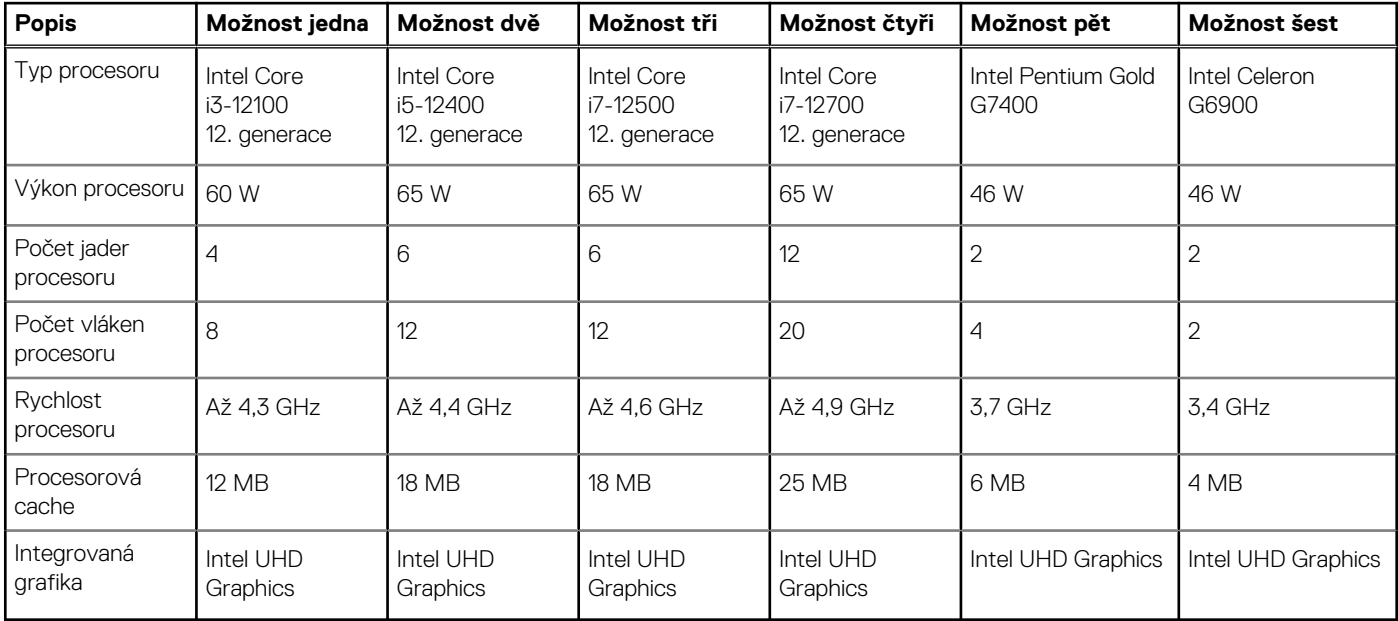

# **Čipová sada**

Následující tabulka obsahuje podrobné údaje o čipové sadě podporované počítačem Vostro 3710.

### <span id="page-12-0"></span>**Tabulka 4. Čipová sada**

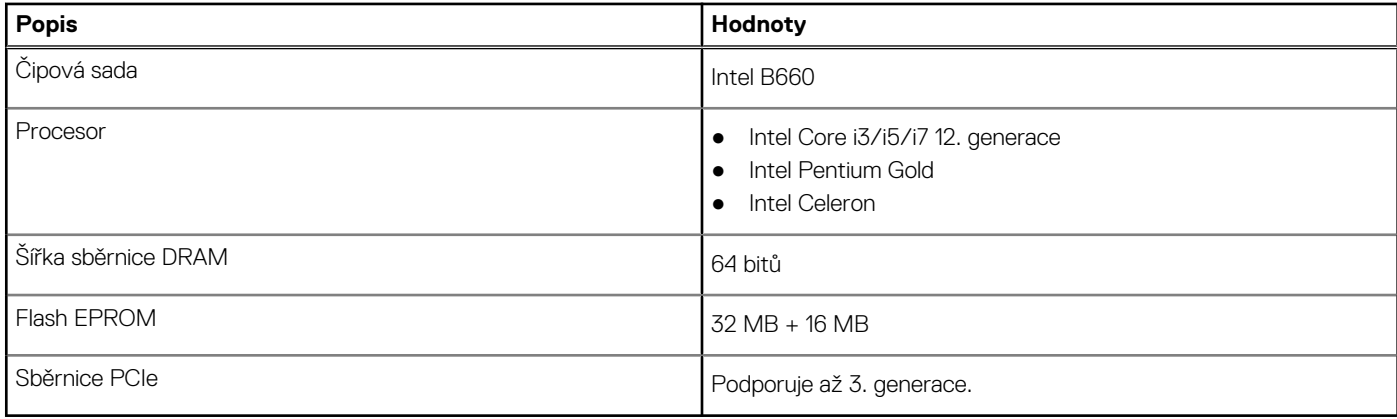

# **Operační systém**

Počítač Vostro 3710 podporuje následující operační systémy:

- Windows 11 Home, 64bitový
- Windows 11 Pro, 64bitový
- Windows 11 Pro National Academic, 64bitový
- Ubuntu 20.04 LTS, 64bitový

# **Paměť**

V následující tabulce jsou uvedeny parametry paměti v počítači Vostro 3710.

#### **Tabulka 5. Specifikace paměti**

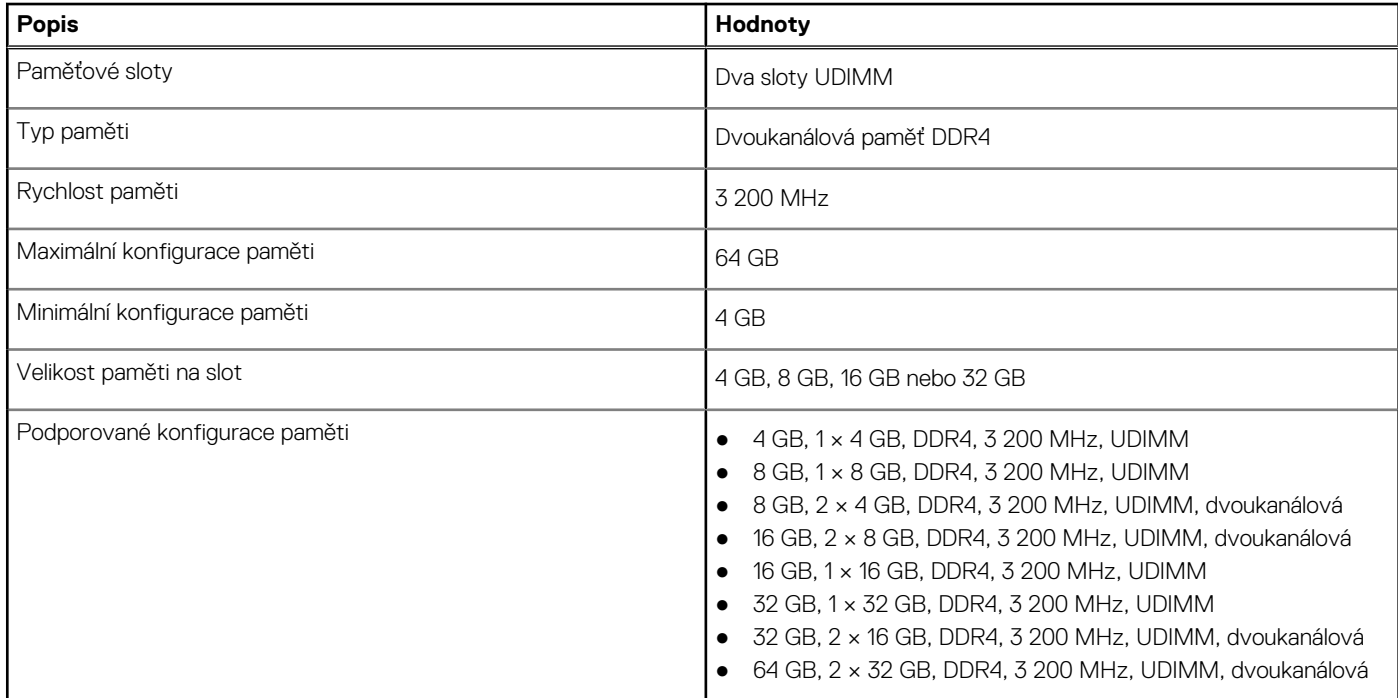

## **Porty a konektory**

V následující tabulce jsou uvedeny externí a interní porty dostupné v počítači Vostro 3710.

### <span id="page-13-0"></span>**Tabulka 6. Porty a konektory**

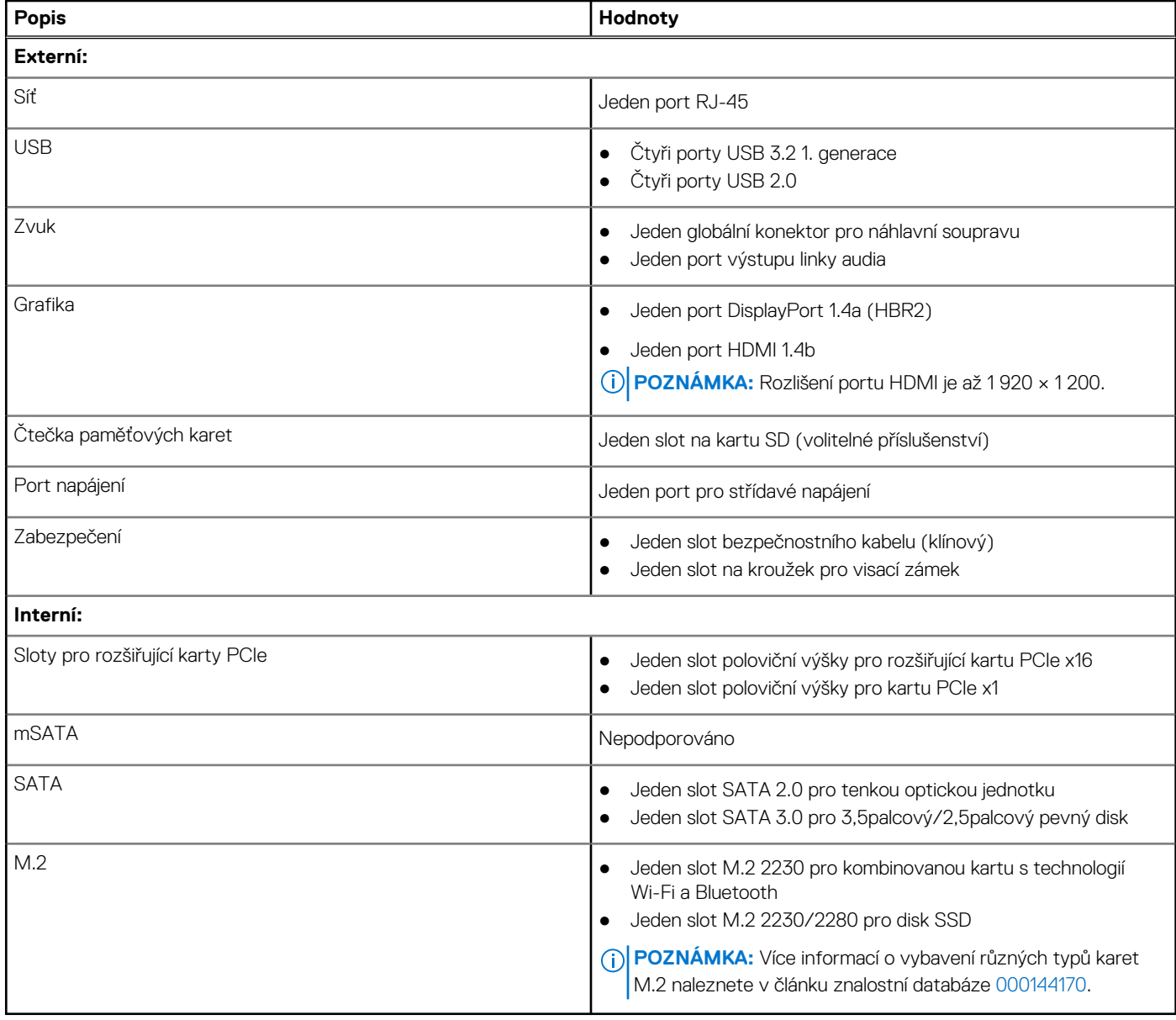

# **Ethernet**

Následující tabulka obsahuje parametry pevného ethernetového připojení LAN (Local Area Network) počítače Vostro 3710.

### **Tabulka 7. Specifikace Ethernetu**

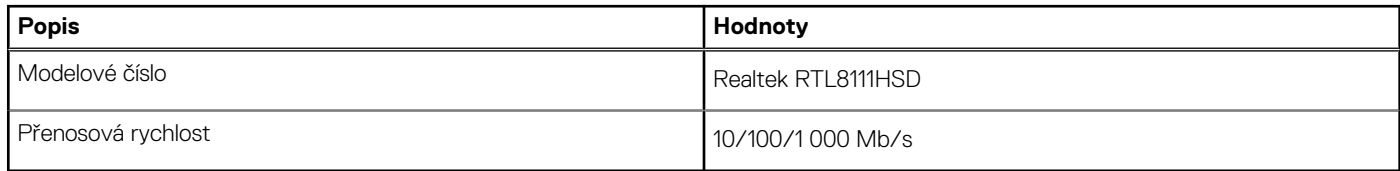

## **Bezdrátový modul**

Následující tabulka obsahuje parametry modulu WLAN (Wireless Local Area Network) v počítači Vostro 3710.

### <span id="page-14-0"></span>**Tabulka 8. Specifikace bezdrátového modulu**

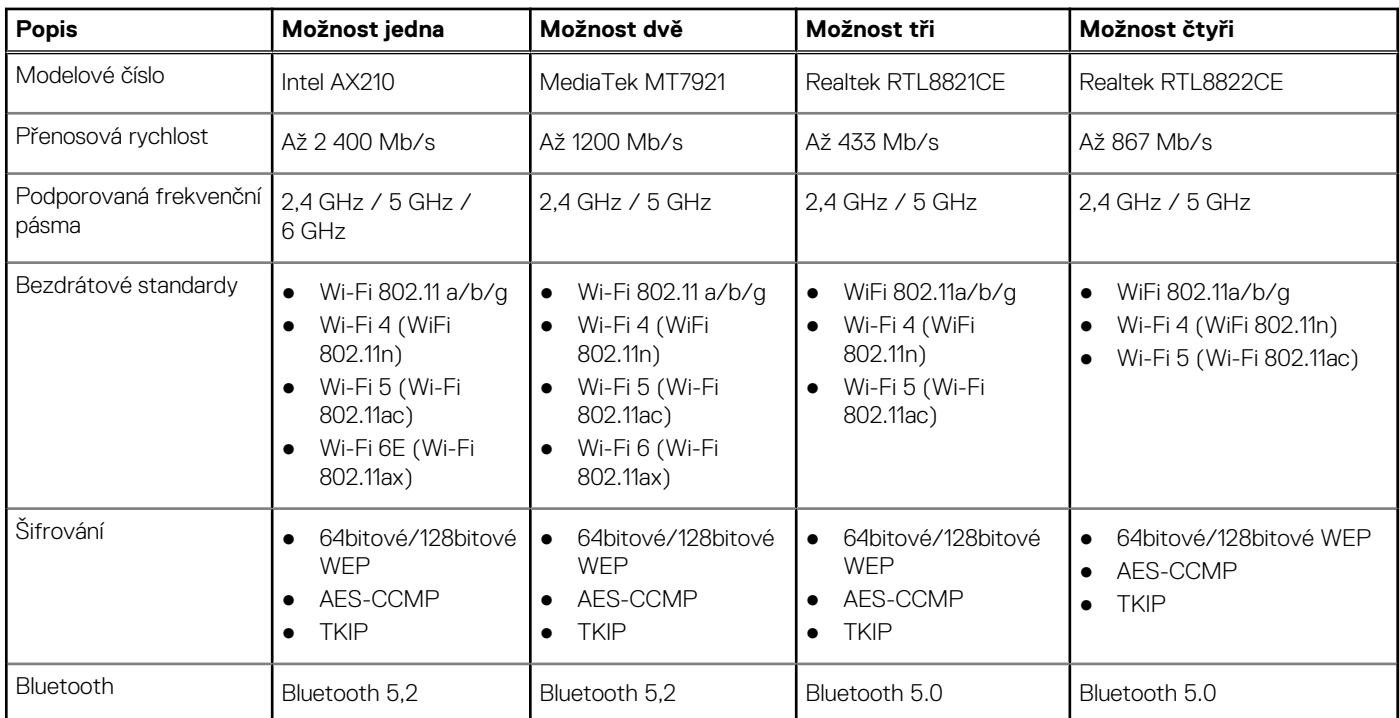

# **Úložiště**

Tato část obsahuje možnosti úložiště v počítači Vostro 3710.

Váš počítač Vostro 3710 podporuje jednu z následujících konfigurací úložiště:

- Jeden 2,5palcový nebo 3,5palcový pevný disk
- Jeden disk SSD M.2 2230/2280
- Jeden 3,5palcový pevný disk a jeden disk SSD M.2 2230/2280
- Primární disk počítače Vostro 3710 se liší v závislosti na konfiguraci úložiště. Pro počítače:
- s diskem M.2 je primárním diskem disk M.2,
- bez disku M.2 je primárním diskem 2,5palcový nebo 3,5palcový pevný disk.

### **Tabulka 9. Parametry úložiště**

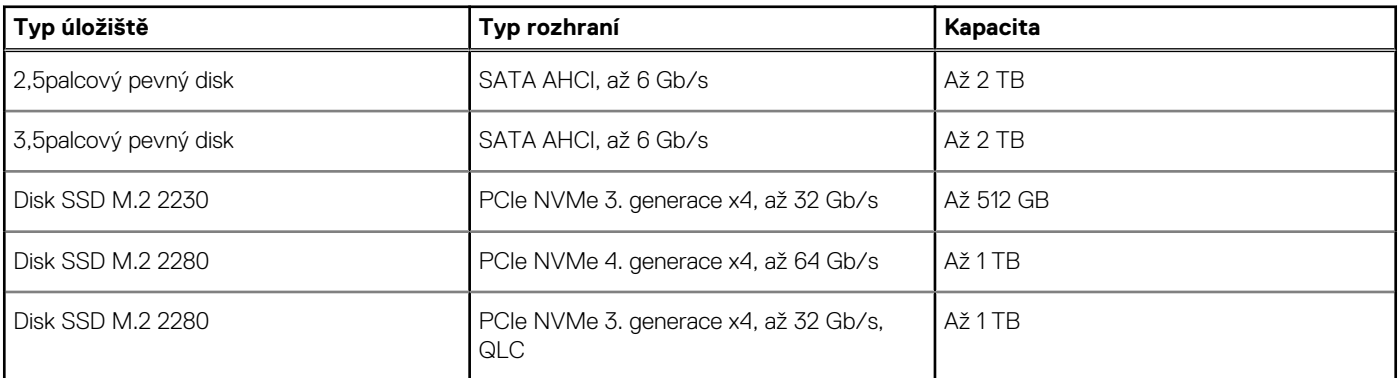

# **Grafická karta (GPU) – integrovaná**

V následující tabulce jsou uvedeny parametry integrované grafické karty (GPU) podporované počítačem Vostro 3710.

### <span id="page-15-0"></span>**Tabulka 10. Grafická karta (GPU) – integrovaná**

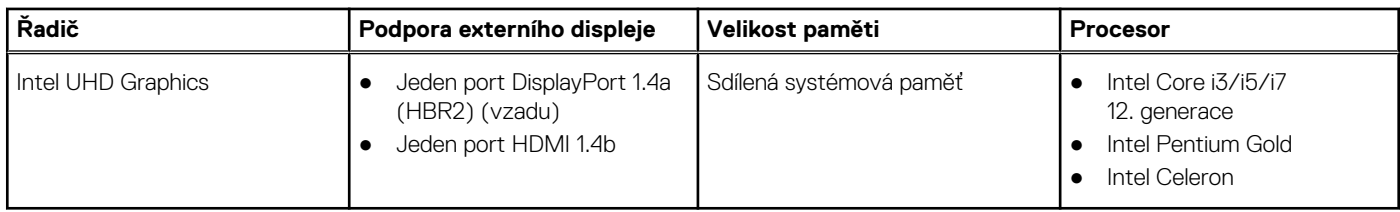

# **Zvuk**

V následující tabulce jsou uvedeny parametry zvuku v počítači Vostro 3710.

### **Tabulka 11. Parametry zvuku**

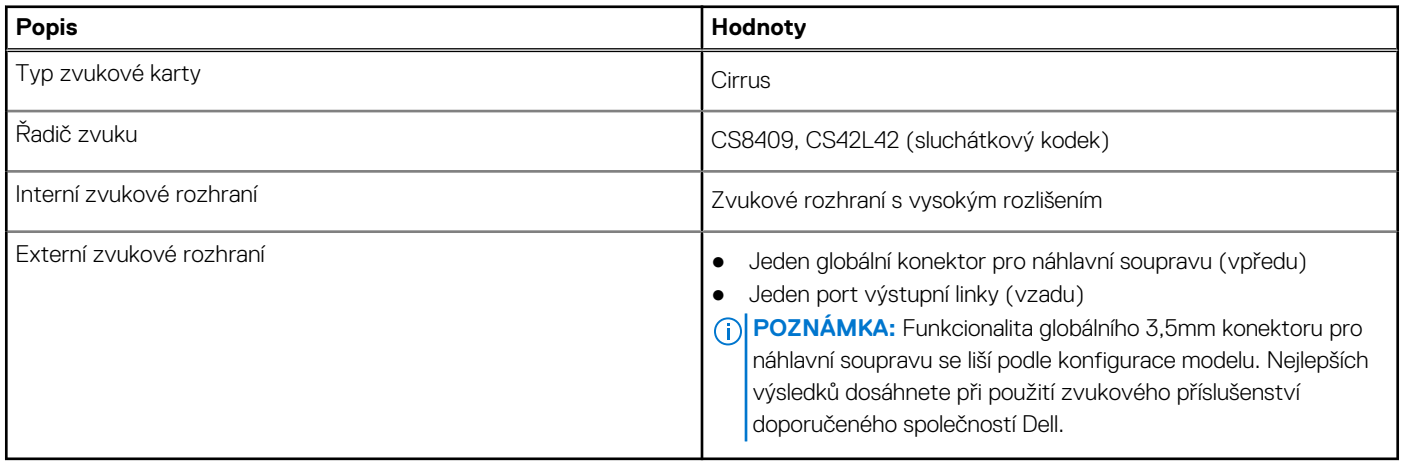

# **Jmenovitý výkon**

V následující tabulce jsou uvedeny jmenovité parametry napájení počítače Vostro 3710.

#### **Tabulka 12. Jmenovitý výkon**

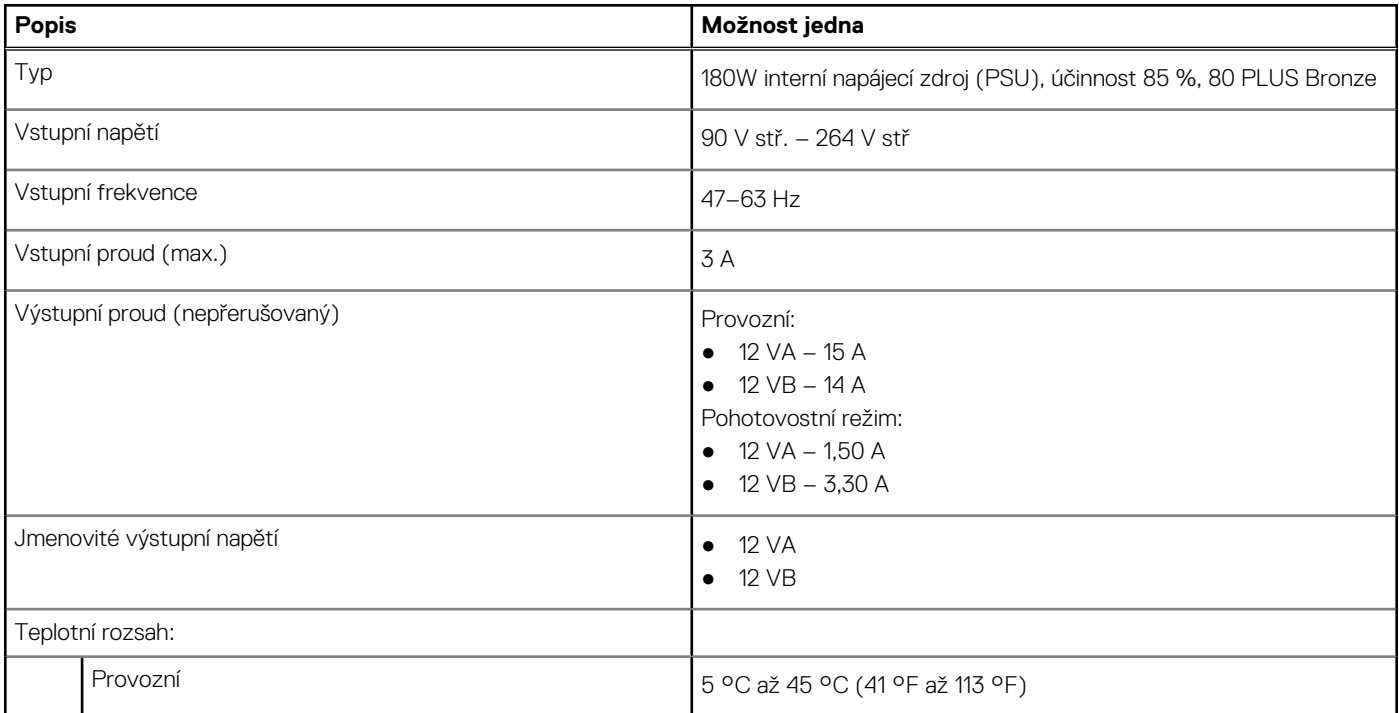

### <span id="page-16-0"></span>**Tabulka 12. Jmenovitý výkon (pokračování)**

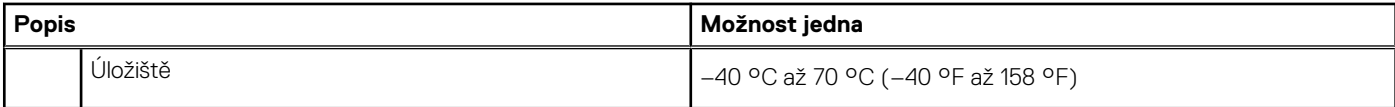

# **Provozní a skladovací podmínky**

V následující tabulce jsou uvedeny provozní a skladovací parametry počítače Vostro 3710.

**Úroveň znečištění vzduchu:** G1 podle ustanovení normy ISA-S71.04-1985

#### **Tabulka 13. Okolí počítače**

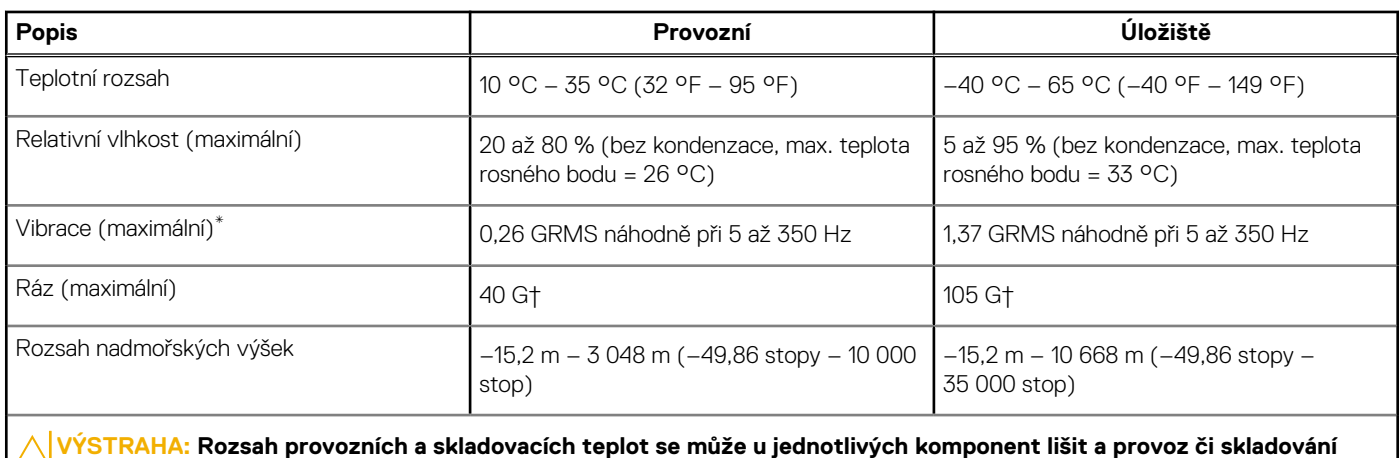

**zařízení mimo tato rozmezí může mít vliv na výkon konkrétních komponent.**

\* Měřené při použití náhodného spektra vibrací, které simuluje prostředí uživatele.

† Měřeno pomocí 2ms polosinusového pulzu

# **Nápověda a kontakt na společnost Dell**

# <span id="page-17-0"></span>Zdroje pro vyhledání nápovědy

Informace a nápovědu k produktům a službám Dell můžete získat v těchto zdrojích samoobslužné pomoci.

#### **Tabulka 14. Zdroje pro vyhledání nápovědy**

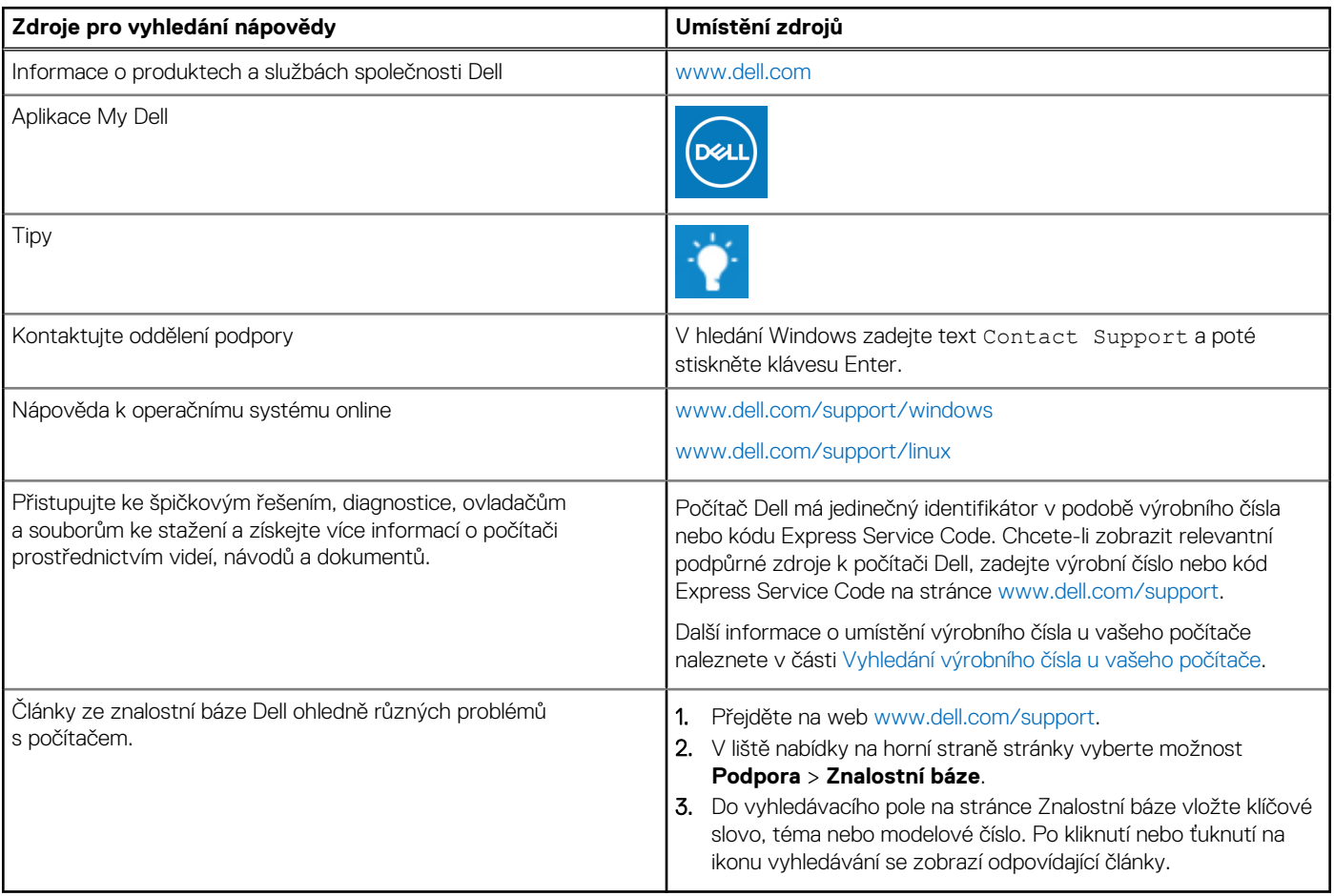

## Kontaktování společnosti Dell

Informace o kontaktování společnosti Dell ohledně prodeje, technické podpory a záležitostí týkajících se zákaznického servisu naleznete na webu [www.dell.com/contactdell](https://www.dell.com/contactdell).

**POZNÁMKA:** Dostupnost se liší v závislosti na zemi/oblasti a produktu a některé služby nemusí být ve vaší zemi/oblasti k dispozici.

**(j) POZNÁMKA:** Pokud nemáte aktivní internetové připojení, můžete najít kontaktní informace na nákupní faktuře, balicím seznamu, účtence nebo v katalogu produktů společnosti Dell.